# HW2: VR Classroom CSE165 - Discussion 3

## Agenda

- Homework Intro
- Using Oculus Touch Controllers
- Creating VR Lab
- Instantiating Furniture
- **•** Selecting Furniture
- Manipulating Furniture

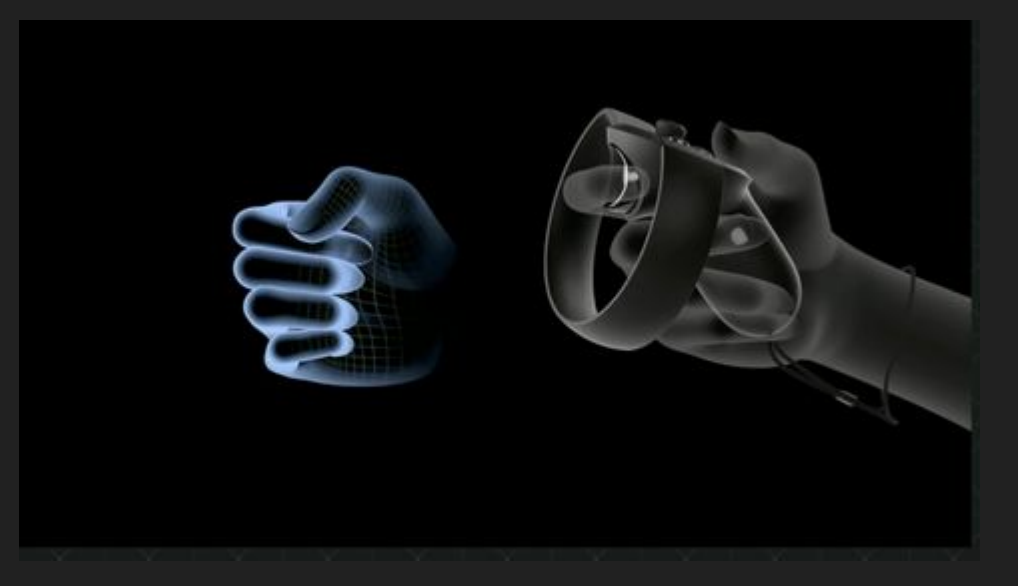

Next week: Grouping, copying, measuring, and extra credit

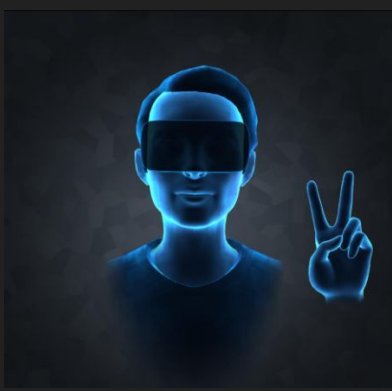

#### Homework 2: VR Classroom Design Tool

#### • Provided with fbx files:

- Including TV, Chairs, Locker, Whiteboard, etc.
- Download at http://ivl.calit2.net/wiki/images/1/12/Vrlab-fbx.zip
- Design your own VR lab:
	- A room with 26 desks, at least 30 lockers and 2 storage cabinets.
	- Display at 1:1 Scale
- Interactions with Touch Controllers!
	- Teleport, Spawn, Select, Manipulate…

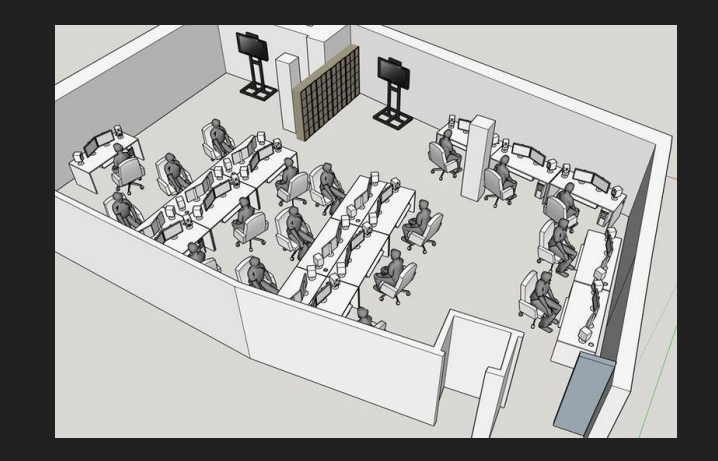

### **Oculus Touch Controllers**

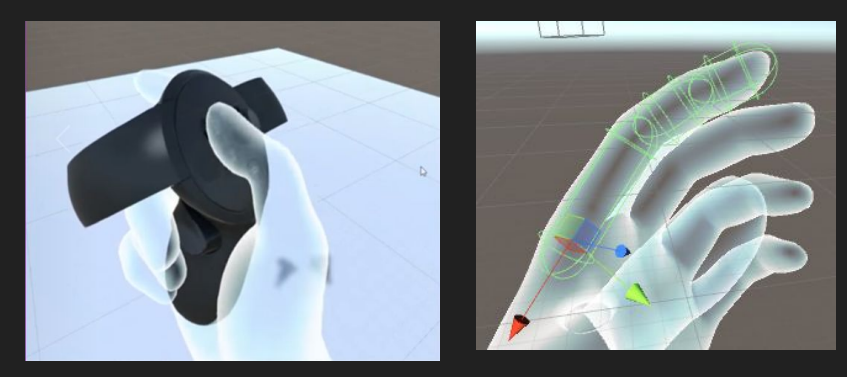

- Oculus Integration SDK:
	- Download: https://assetstore.unity.com/packages/tools/integration/oculus-integration-82022
	- OVRPlayerController gives you the prefab for Oculus Camera
	- LocalAvatar gives you the prefab for Oculus Touch Controller
	- Check out sample scripts in the SDK to see how things work!
- FAQs
	- Unity crashes when importing the assets?
		- Find out the script that causes the crash and uncheck it when re-importing.
	- Where do I put localAvatar?
		- One way is to put it under OVRPlayerController/OVRCameraRig/TrackingSpace
	- Errors when importing the SDK from asset store?
		- SDK also available at:

https://developer.oculus.com/downloads/package/oculus-utilities-for-unity-5/

#### Downloading and Creating VR Lab

- Extract the folder, and drag it into the Asset window
- The scale of certain objects, like the chair, is way off
	- Select the model, and you should see Import Settings in the Inspector Panel.
	- Change the Scale Factor to realistic values
- You will need to add colliders manually
	- Simply using Mesh Colliders would be too slow
- Once you have set up an object to your liking, make it a Prefab!

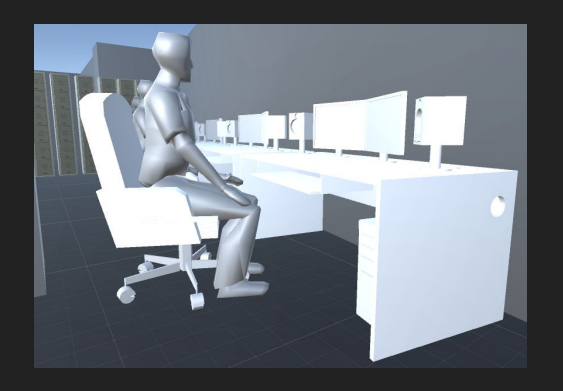

#### Instantiating + Placing Furniture

- Users should be able to choose and place different types of furniture
- Similar methods as last week, but requires more design
	- GameObject.Instantiate() and Physics.Raycast() for lots of your interaction
- Key questions:
	- How will the user select what type of furniture to place?
	- How will the user choose where to place the furniture? No overlap allowed!
	- How can you make sure the furniture is upright when created?

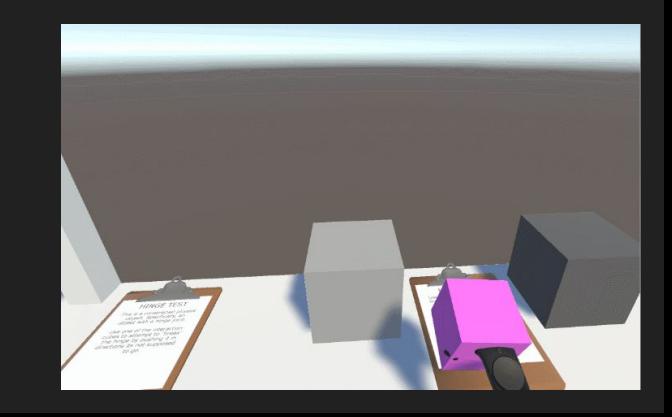

### Selecting Furniture

- You need two different types of selection/interaction (from lecture)
	- How do you switch between different modes?
- Ideas for selection:
	- Pointer
	- Grab
	- Go-go technique
	- World in miniature
	- Flashlight technique
	- $\circ$  ……

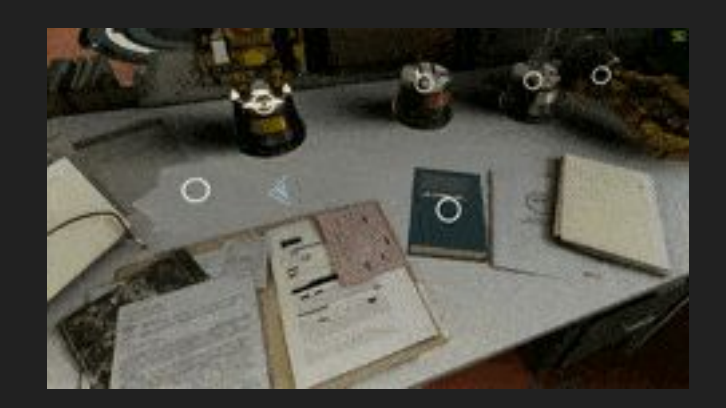

#### Manipulating Furniture

- Users should be able to move and rotate furniture objects.
	- Checking isKinematic helps you temporarily get rid of gravity.
- Note that all furniture must always be upright when on the ground!
	- No intersecting with other furniture or floor.
	- A furniture cannot be on the top of another.
- You want your manipulation to be intuitive. More buttons != better.
	- How do you manipulate object in the real world?
	- Try to avoid using too many buttons

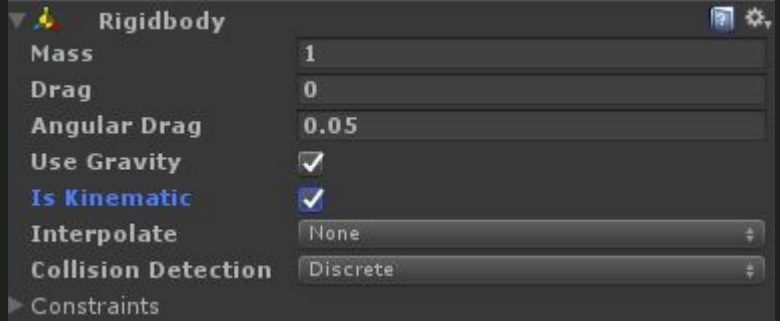

## Questions?

#### Feel free to ask on Piazza! *(Making your questions public is helpful to everyone!)*

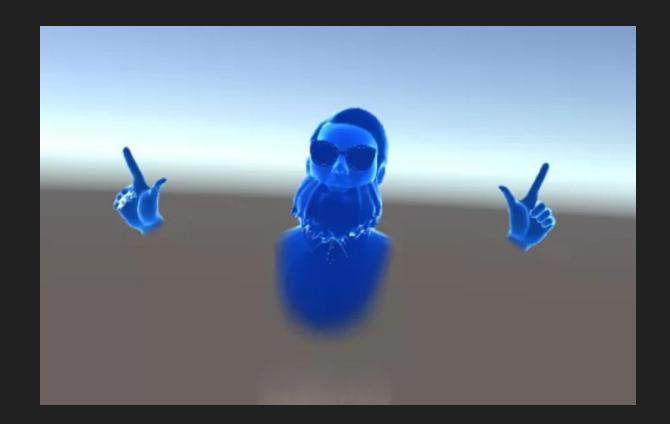